## Uusien liikkujien rekisteröiminen tapahtumalinkin kautta

Liikkujalle

Linkkiä napauttamalla pääset tähän näkymään. Aloita painamalla Ilmoittaudu -painiketta.

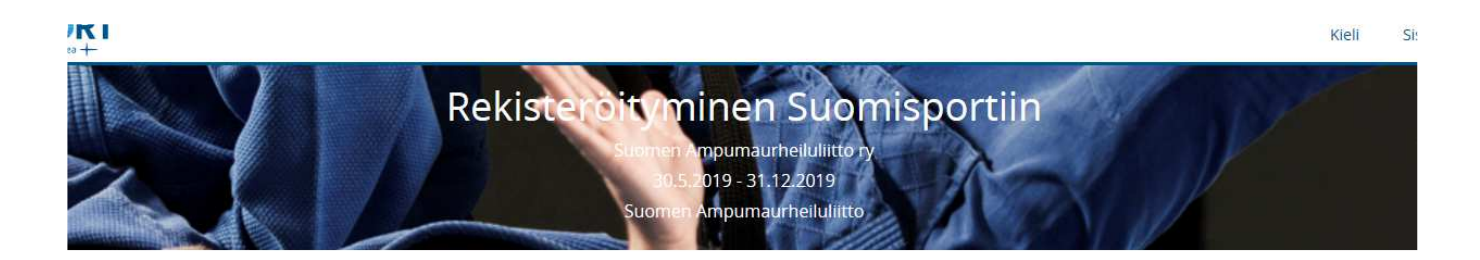

Tämän tapahtumaksi luodun linkin kautta pääset rekisteröitymään Suomisportiin. Tämä on luotu siksi, että pystymme tarkistamaan Suomisportissa mahdollisesti olevat aiemmat, puutteellisin tiedoin olevat ID:t ja yhdistämään henkilön tiedot yhdeksi täydelliseksi profiiliksi. Jos rekisteröitymisessä tulee virheilmoitus siitä, että hetu on jo käytössä, ota yhteyttä asiakaspalveluun suomisport@olympiakomitea.fi.

0 ilmoittautunutta

## $\circledR$  $\mathbb{Q}$  $\mathbb{Q}$  $\circled{O}$  $(\Omega)$

Aika Torstai 30.5.2019 tiistai 31.12.2019

Ilmoittaudu

Ilmoittautumisaika päättyy ti 31.12.2019 klo 23:59.

Paikka Suomen Ampumaurheiluliitto Jotta pääset tekemään rekisteröitymisen, täytä tähän puhelinnumerosi ja paina Lähetä minulle kertakirjautumiskoodi-painiketta. Saat tekstiviestinä 4-numeroisen koodin, jonka näppäilet seuraavaksiavautuvaan laatikkoon. Sen jälkeen pääset tekemään rekisteröitymisesi.

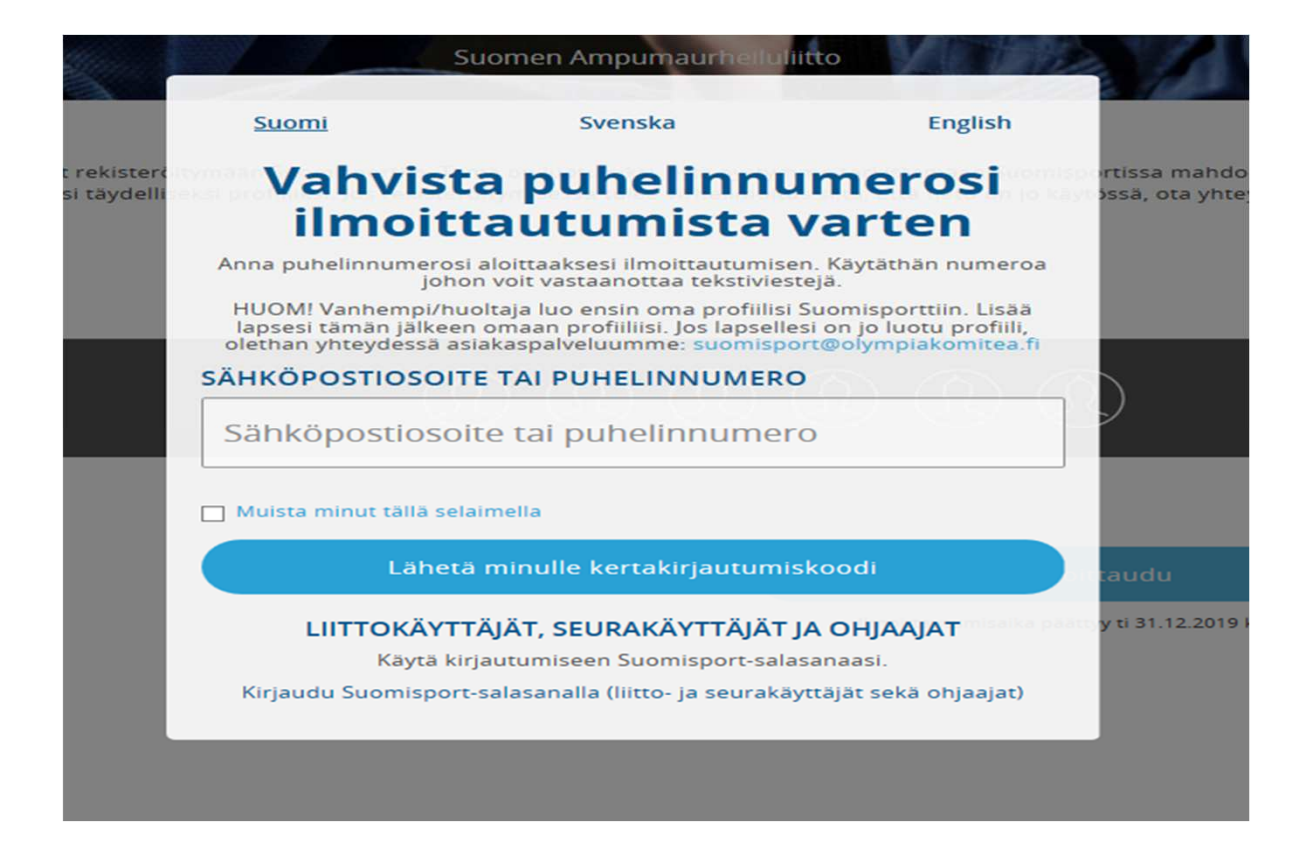

Tähän ruutuun näppäilet saamasi kertakirjautumiskoodin (voimassa 30 minuuttia). Paina Kirjaudu sisäänpainiketta.

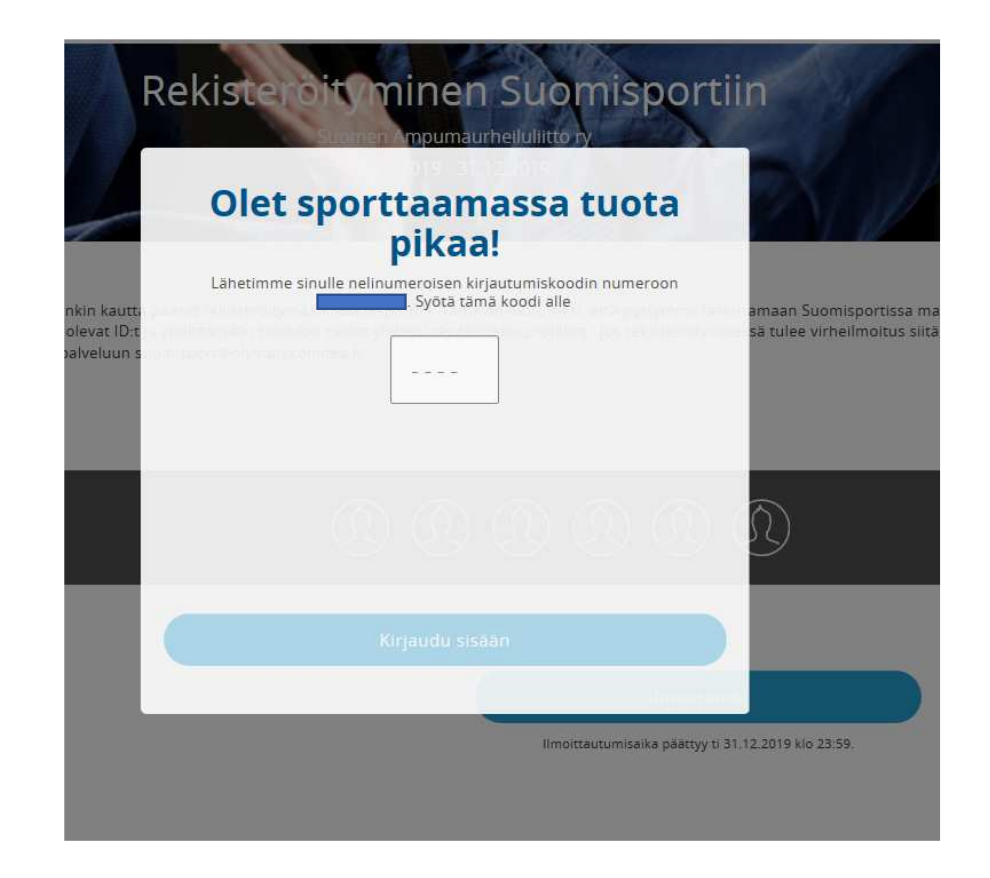

Tässä vaiheessa pääset tekemään itsellesi tilin= Suomisport profiilin täydellisillä tiedoilla. Tähän voit täyttää tietosi (lisäätäytettäviä lokeroita löytyy vierittämällä alaspäin). Kun kaikki tiedot on täytetty, paina Luo tili-painiketta ja tehtävä on suoritettu! Jatkossa pääset kirjautumaan omaan profiiliisi toistamalla alussa näytetyn kertakirjautumiskoodin tilaamisen ja kirjautumisen eli mitään salasanaa tai käyttäjätunnusta ei tarvitse muistaa. Alaikäinen lapsi lisätään profiiliin oman rekisteröinnin jälkeen. Kirjaudu profiiliisi ja lisää lapsen tiedot. Lisäohjeita löytyy liiton sivulta: https://www.ampumaurheiluliitto.fi/wp-content/uploads/2018/01/Pikaohje-Suomisport-rekister%C3%B6ityminen-ja-profiilinluominen.pdf

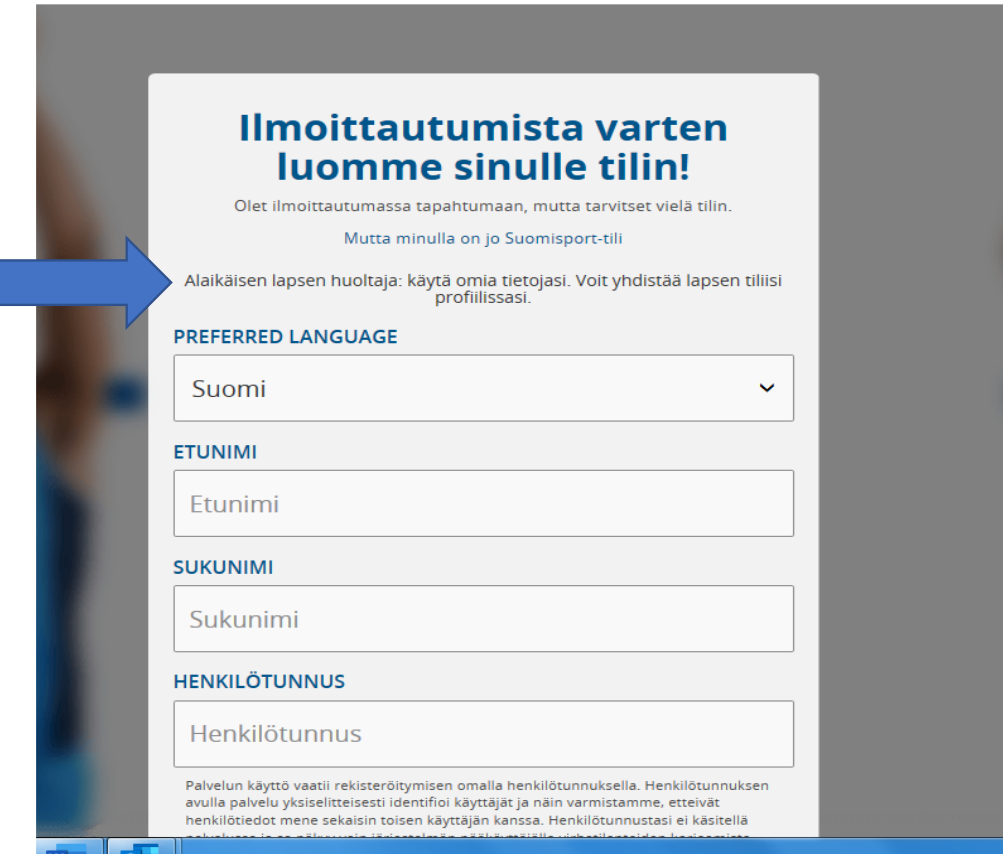